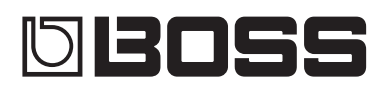

### **EFFECTS SWITCHING SYSTEM**

#### **Owner's Manual**

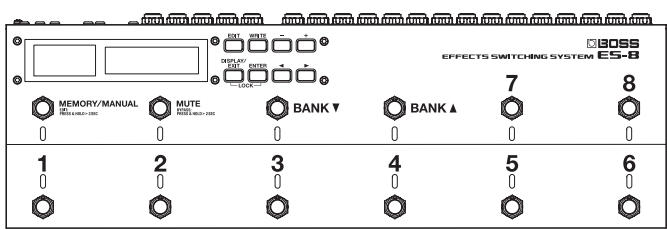

#### Main features

The ES-8 is a switching system that lets you connect effect pedals and other effect units, and then store and recall up to 800 different combinations of them.

ES-8

- 5 It provides dedicated jacks for connecting stereo-in/out effect units and volume pedals.
- 5 It also provides a wide variety of external control functions for controlling your amp and effects in real time.

### **Contents**

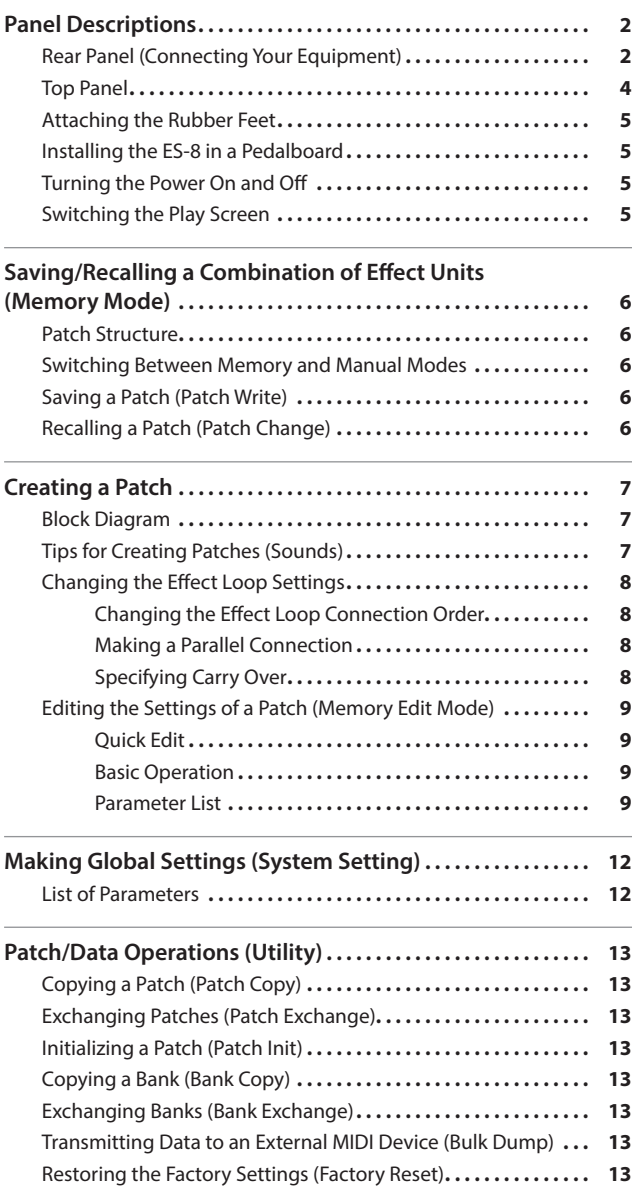

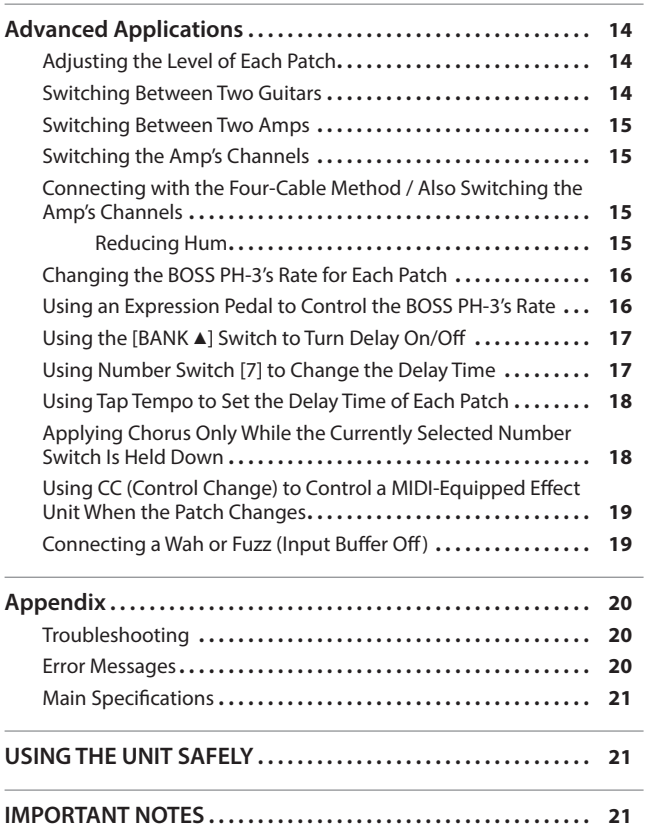

Italiano

English

日本語

Deutsch

[21\)](#page-20-0)). After reading, keep the document(s) including those sections where it will be available for immediate reference.

Before using this unit, carefully read "USING THE UNIT SAFELY" and "IMPORTANT NOTES" (leaflet "USING THE UNIT SAFELY" and Owner's Manual ([p.](#page-20-0) 

**Copyright © 2015 ROLAND CORPORATION**

### <span id="page-1-1"></span><span id="page-1-0"></span>Rear Panel (Connecting Your Equipment)

#### SEND 1–6, RTN 1–6 jacks

at the RTN 1–6 jacks.

effect unit to the RTN 1–6 jacks.

loops.

These jacks provide mono-send mono-return effect

Signals are sent from SEND 1–6 jacks to each effect unit, and the signals from each effect unit are received

Connect the SEND 1–6 jacks to the INPUT jack of each effect unit, and connect the OUTPUT jack of each

#### SEND 7, RTN 7L/R jacks

**MEMO**

- These jacks provide a mono-send stereo-return effect loop.
- If the last stage of the chain is the stereo-send effect loop or the output, the signal is output in stereo. If the last effect loop in the chain is the mono-send effect loop, only the signal received at the RTN 7L jack is output.
- A mono-return effect can also be connected here. Connect it to the RTN 7L jack. In this case, if a stereo-send effect loop or the output is connected later, the signal received at the RTN 7L jack is output.

#### SEND 8L/R, RTN 8L/R jacks

- These jacks provide a stereo-send stereo-return effect loop.
- If the stereo output is connected as the last stage. the output is stereo. If the last effect loop is monosend, only the signal received at the RTN 8L jack is output.
- A mono-send/return effect can also be connected here. Connect it to the SEND 8L/RTN 7L jacks. In this case, if a stereo-return effect loop or the output is connected later, the signal received at the RTN 8L jack is output.

For the returns of effect loops 7 and 8, set the system setting Preference to select monoreturn or stereo-return ([p. 12\)](#page-11-1).

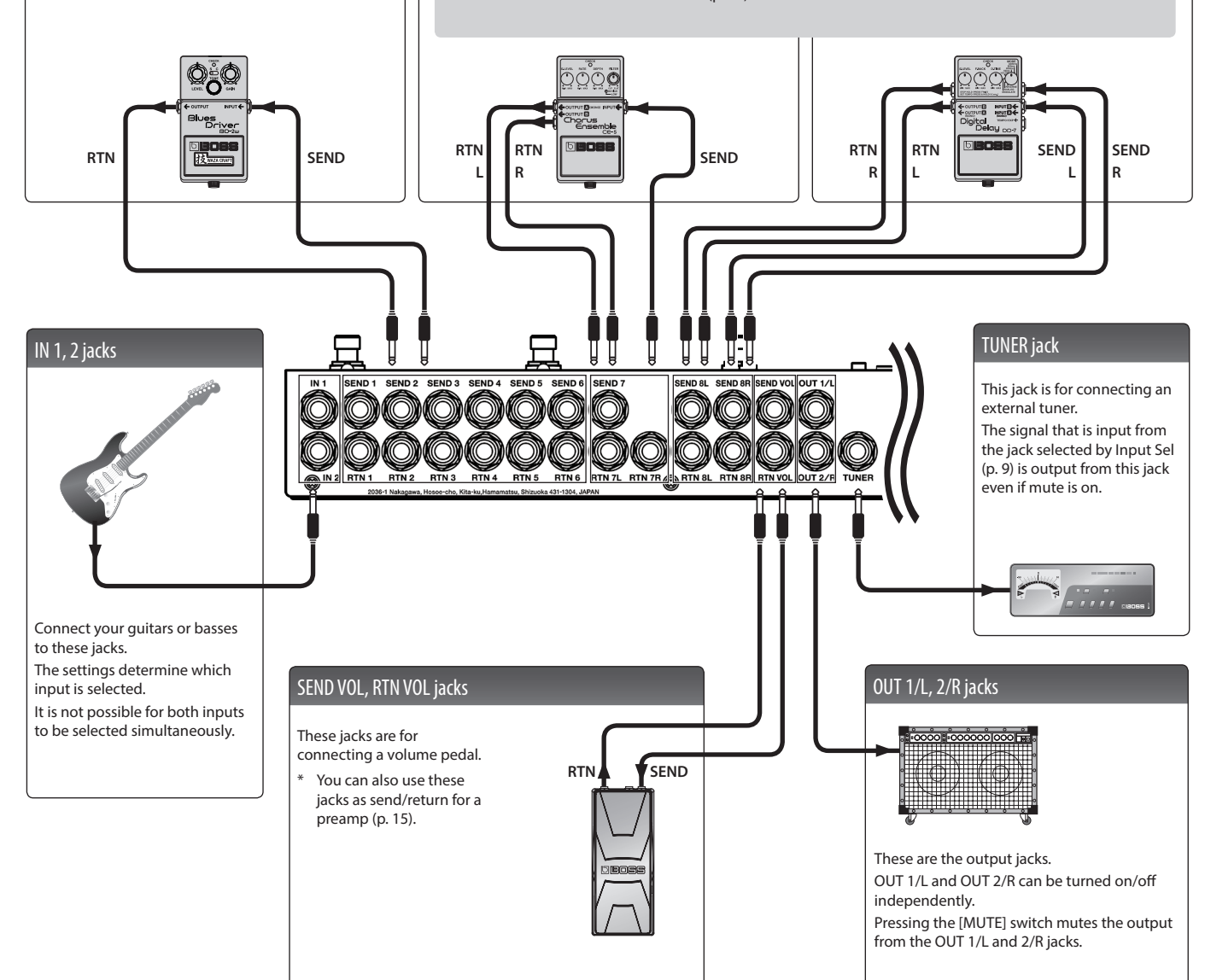

#### **NOTE**

To prevent malfunction and equipment failure, always turn down the volume, and turn off all the units before making any connections.

#### Panel Descriptions

<span id="page-2-0"></span>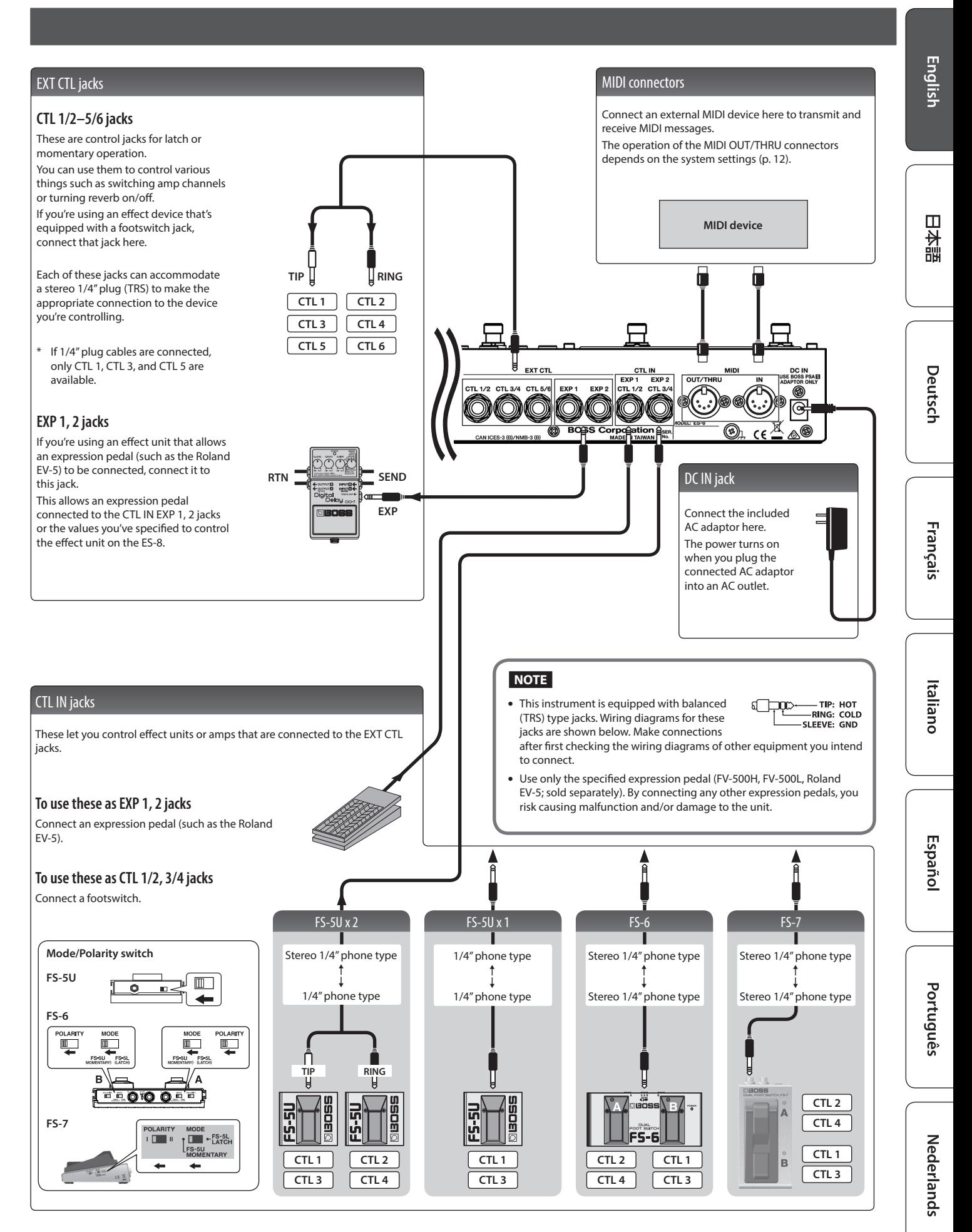

#### <span id="page-3-2"></span><span id="page-3-0"></span>Top Panel [EDIT] button [WRITE] button  $[-]$   $[+]$  buttons Press this to make patch settings or system Use these to edit the value of a setting. Press this to save patch settings. settings. \* Hold down one button while pressing the other button to make the value change rapidly. [DISPLAY/EXIT] button [ENTER] button  $\left[\blacktriangleleft\right]$   $\left[\blacktriangleright\right]$  buttons Press this to switch the play screen, to cancel an Press this to confirm an operation. Use these to move the cursor or to select a operation, or to return to the previous screen. category or parameter. **Lock function** When you press the [DISPLAY/EXIT] button and [ENTER] button simultaneously to activate LOCKED! Lock function, all buttons will be disabled. This prevents settings from being changed when you inadvertently press a button. The Lock function turns off when you press the two buttons simultaneously once again. **What is an effect loop? Display** The explanations in this This is a connection in which an effect device is connected via send and manual include illustrations The ES-8 shows various information here. return jacks. The ES-8 provides eight effect loops, 1–8. that depict what should The display at the left shows the bank/number. typically be shown by the **What is memory mode?** display. Note, however, that 008 your unit may incorporate In this mode, you can select "patches," where each patch is a combination of **Blinks in** a newer, enhanced version effect loops and various settings. of the system (e.g., includes synchronization You can select from 800 patches by using the switches to specify the bank with the tempo. newer sounds), so what you and number. Bank Number actually see in the display **What is manual mode?** may not always match what appears in the manual.In this mode you can turn the effect loops (1–8) on/off individually. <u>തെത്തത്തത്ത</u> <u>ത്തക്ക£]ർത്തക്കക്കക്കക്കക്കക്കൊണ്ട് തെക്ക</u> Q **©BOSS** EFFECTS SWITCHING SYSTEM **ES-8** 6 8 7 MEMORY/MANUAL **MUTE BANK V BANKA**  $\bigcap$  $\bigcap$  $\theta$  $\bigcap$ O N  $\frac{2}{0}$ ٦ 6  $\overline{\Omega}$  $\cap$  $\left\lceil \right\rceil$  $\bigcap$ [MEMORY/MANUAL] switch [BANK ▼] [BANK ▲ ] switches Switches between memory mode (indicator lit blue) and manual mode (lit red). Use these to switch banks in memory mode. Hold down the switch for two seconds or longer to enter memory edit mode. [MUTE] switch Number switch [1]–[8] Use these to select a patch number. The indicator of the currently selected Mutes the sound that is output from the ES-8. If mute is on, the indicator is lit blue. number is lit blue. Hold down the switch for two seconds or longer to enter the bypass state In manual mode, these switches turn each effect loop (1–8) on/off individually. (indicator lit red); the input is output without change. When an effect loop is on, its number indicator is lit red.

<span id="page-3-1"></span>

### <span id="page-4-0"></span>Attaching the Rubber Feet

You can attach the rubber feet (included) if necessary. Attach them in the locations shown in the illustration.

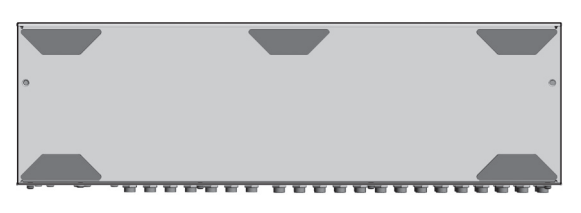

- When turning the unit over, be careful so as to protect the buttons and switches from damage. Also, handle the unit carefully; do not drop it.
- \* If the rubber feet are not attached correctly, the unit may be deformed when you press the switches.

### <span id="page-4-2"></span>Installing the ES-8 in a Pedalboard

You can fasten the ES-8 to your pedalboard by installing the included screws in the screw holes on the bottom of the unit.

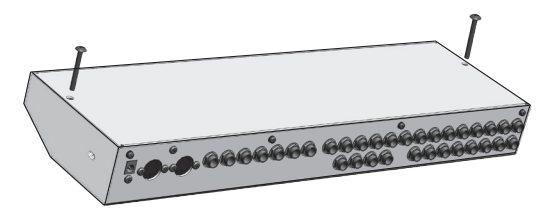

\* You must use only the included screws. Using other screws may damage the ES-8 or cause malfunctions.

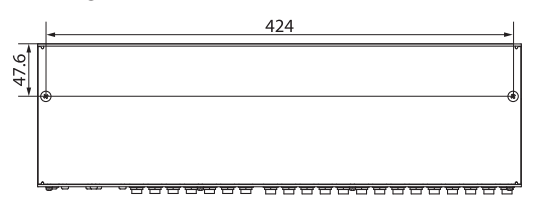

Unit: mm

### Turning the Power On and Off

Once everything is properly connected ([p. 2](#page-1-1)), be sure to follow the procedure below to turn on their power. If you turn on equipment in the wrong order, you risk causing malfunction or equipment failure.

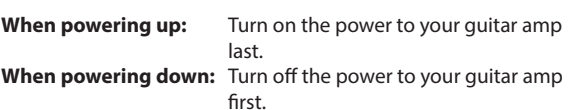

\* This unit is equipped with a protection circuit. A brief interval (a few seconds) after turning the unit on is required before it will operate normally.

### <span id="page-4-1"></span>Switching the Play Screen

The screen that appears when you turn on the power is called the "play screen," and the state in which the play screen is shown is called "play mode."

There are five types of play screen as shown in the following illustration, and you can use the [DISPLAY/EXIT] button to switch between them.

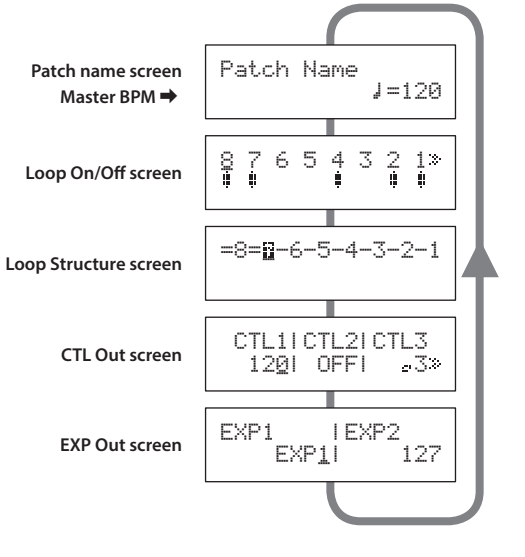

#### **MEMO**

Even in play mode, you can use the  $[4]$   $[4]$  buttons and  $[-]$   $[+]$ buttons to edit the settings.

To save your edited settings, use the patch write ([p. 6\)](#page-5-1) operation.

日本語

Nederlands

<span id="page-5-0"></span>"Memory mode" is the mode in which you can save combinations of effect loops (patches) in the ES-8, and recall those saved settings. In contrast to memory mode, "manual mode" is the mode in which you can use the switches to turn each effect loop on/off manually.

### Patch Structure

A "patch" consists of a combination of effect loops (each effect loop's on/off status and connection order) and parameter settings. Patches are organized by bank (00–99) and number (1–8). You can store 800 patches.

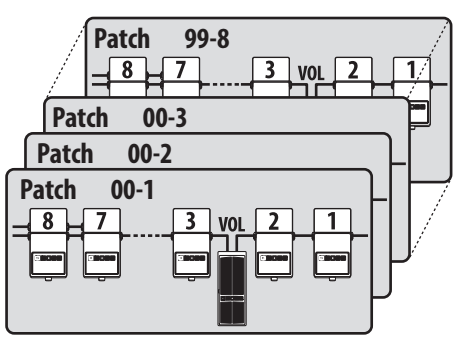

### Switching Between Memory and Manual Modes

#### **1. Press the [MEMORY/MANUAL] switch.**

Each time you press this switch, you alternate between memory mode and manual mode.

- In memory mode, the MEMORY/MANUAL indicator is lit blue.
- In manual mode, the MEMORY/MANUAL indicator is lit red.

### <span id="page-5-2"></span>In manual mode

Pressing the number switches [1]–[8] turns each effect loop on/off.

- The number indicator is lit red if the corresponding effect loop is on, and unlit if that effect loop is off.
- If an effect loop is on, the Loop On/Off screen shows an "" icon.

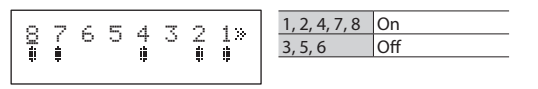

### <span id="page-5-1"></span>Saving a Patch (Patch Write)

#### **NOTE**

- The patch you created is lost if you turn off the power or switch patches before performing the patch write operation.
- When you perform the patch write operation, the patch that was in the save-destination is lost.

#### **1. Press the [WRITE] button.**

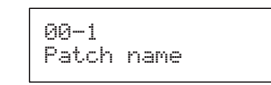

- **2.** Use the [◀] [▶] buttons and [-] [+] buttons to select the **save-destination bank number and patch number.**
	- You can also use the [BANK  $\Pi$ ] [BANK  $\blacktriangle$ ] switches and number switches [1]–[8] to select the bank number and patch number.
- **3. Press the [ENTER] button.**
- **4. Use the [**K**] [**J**] buttons and [–] [+] buttons to assign a patch name.**
	- If you decide to cancel the patch write operation, press the [DISPLAY/EXIT] button several times.

#### **5. Press the [WRITE] button or the [ENTER] button.**

The display indicates "Executing...," and then the previous display reappears when patch write is completed.

#### **MEMO**

- You can write a patch from either memory mode or manual mode.
- When you write a patch, the ES-8 switches to memory mode.

### Recalling a Patch (Patch Change)

- **1.** Use the [BANK ▼] [BANK ▲] switches to select a bank.
- **2. Use the number switches [1]–[8] to select a patch.**

#### **MEMO**

- $\bullet$  In the patch name screen of Play mode, you can use the  $[\blacktriangleleft] [\blacktriangleright]$ buttons to select a patch.
- You can specify whether the next patch is selected as soon as you use the [BANK  $\Pi$ ] [BANK  $\blacktriangle$ ] switches to change banks, or whether the patch is not changed until you then press a number switch. For details on how to make this setting, refer to "Making Global Settings (System Setting)" (p. 12).

## <span id="page-6-0"></span>Creating a Patch

### Block Diagram

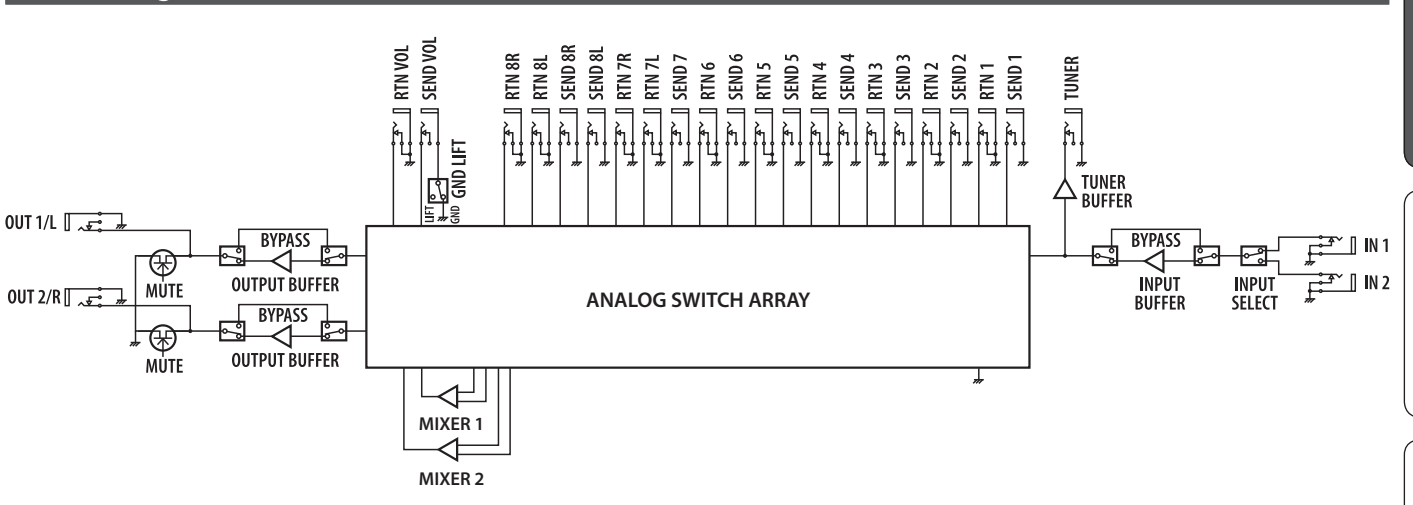

The ES-8 uses an "analog switch array" that lets you freely change the connection order of your effect units. It also contains two internal mixers, and lets you create a wide range of sounds by connecting effect units in parallel or using the "Carry Over" function.

#### **Carry Over**

This function cuts only the input while leaving the output connected when you change patches. For example, you can use this to allow just the delay sound to remain when switching patches.

### <span id="page-6-1"></span>Tips for Creating Patches (Sounds)

The ES-8 has two internal mixers.

Using these internal mixers is important in order to take advantage of the ES-8's unique features, such as the ability to connect loops in parallel and use the Carry Over function. Understanding how to use the mixers will make it even more enjoyable to create patches (sounds).

#### **NOTE**

The same mixers are used for parallel connections and for Carry Over. This means that depending on the settings, you might not be able to use a parallel connection, or that Carry Over might not work.

#### Parallel connection

5 If the effect units are mono, you can make parallel connections in two places simultaneously.

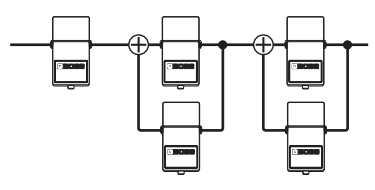

: Mixer

• If the effect units are stereo, one parallel connection uses both of the two mixers.

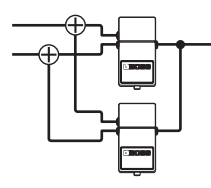

#### Using the Carry Over function

This lets you preserve the sound (e.g., delay sound) when you switch patches.

• Before the patch change

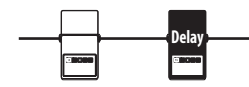

• After the patch change The send to the delay loop is cut, and only the return is mixed with the direct sound.

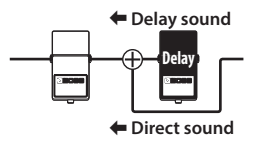

- \* To use the Carry Over function, enable Carry Over for the patch that follows the patch change.
- Carry Over might not work if the Loop Structure [\(p. 9\)](#page-8-2) settings differ before and after the patch change.

Nederlands

### <span id="page-7-1"></span><span id="page-7-0"></span>Changing the Effect Loop Settings

In the Loop Structure screen you can make the following settings.

- Change the connection order of the effect loops
- Create a parallel connection
- Specify Carry Over

#### Loop Structure screen

The Loop Structure screen shows the following content.

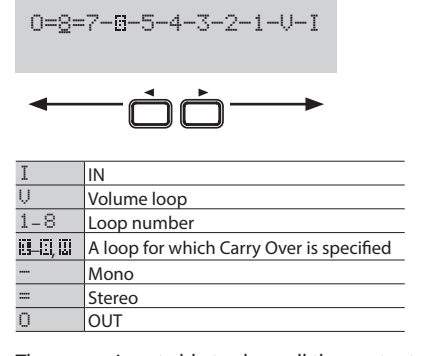

The screen is not able to show all the content simultaneously. You can see the remaining content by using the  $[\blacktriangleleft] [\blacktriangleright]$  buttons to move the cursor.

### Changing the Effect Loop Connection Order

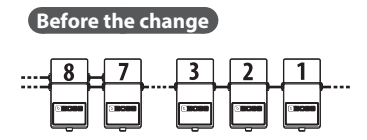

**Example:** Change the order of effect loops 2 and 3

**1. In play mode, press the [DISPLAY/EXIT] button several times to access the Loop Structure screen.**

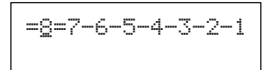

**2.** Use the [◀] [▶] buttons to select the loop whose **connection you want to change.**

Move the cursor to effect loop 2.

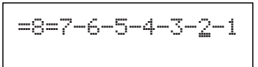

**3. Use the [–] [+] buttons to move the loop number.** When you press the [–] button, effect loops 2 and 3 change places.

 $=8=7-6-5-4-2-3-1$   $\frac{8}{1}$  $\overline{7}$ 

#### Changing the connection order of the volume loop

You can change the connection order of the volume pedal (i,j) in the same way as for the effect loop.

#### Specifying mono/stereo return for effect loops 7 and 8

For the returns of effect loops 7 and 8, set the system setting Preference to select mono-return or stereo-return [\(p. 12](#page-11-1)).

### Making a Parallel Connection

**Example:** Connect effect loops 2 and 3 in parallel

**4.** Use the [◀] [▶] buttons to move the cursor to the merge **point of the parallel connection, and press the [ENTER] button.**

Move the cursor between effect loops 2 and 4, and press the [ENTER] button; the parallel loop is created.

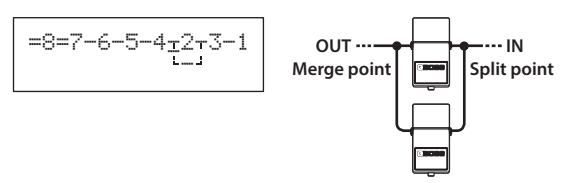

- \* Depending on the settings, there might be cases in which parallel connection is not possible [\(p. 7\)](#page-6-1).
- **5.** Use the [►] button to select the loop whose connection **you want to change.**

Move the cursor to effect loop 3.

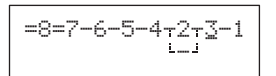

#### **6. Use the [–] button to move the loop number.**

When you press the [-] button three times to move effect loop 3, effect loops 2 and 3 are connected in parallel.

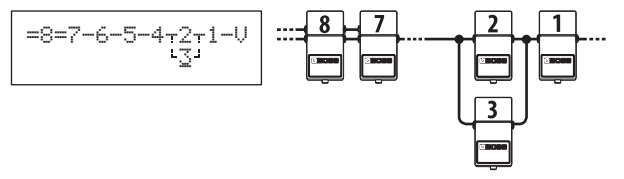

#### Cancelling a Parallel Connection

Use the  $\left[\blacktriangleleft\right]$  [ $\blacktriangleright$ ] buttons to move the cursor to the merge point of the parallel connection, and press the [ENTER] button; the parallel connection is cancelled.

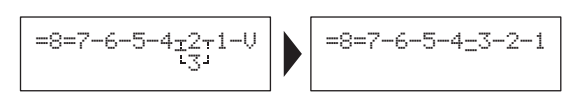

### Specifying Carry Over

**Example:** You can specify Carry Over for effect loop 7

**7. Use the [**K**] [**J**] buttons to select the loop for which you want to specify Carry Over, and press the [ENTER] button.** Move the cursor to effect loop 7 and press the [ENTER] button; Carry Over is specified.

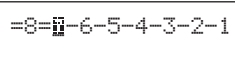

\* Depending on the settings, there are cases in which Carry Over does not work ([p. 7](#page-6-1)).

### <span id="page-8-0"></span>Editing the Settings of a Patch (Memory Edit Mode)

### Quick Edit

Here's how you can turn the effect loops on/off and save the settings by operating only the switches.

- **1. Recall the patch that you want to edit.**
- **2. Hold down the [MEMORY/MANUAL] switch for two seconds or longer.** The MEMORY/MANUAL indicator blinks blue; the ES-8 is in memory edit mode.

**3. Use number switches [1]–[8] to turn each effect loop on/ off.**

- **4. Press the [MEMORY/MANUAL] switch.**
- **5.** Use the [BANK ▼] [BANK ▲] switches and number switches **[1]–[8] to select the save-destination.**
- **6. Press the [MEMORY/MANUAL] switch.**

If you decide to cancel, press the [MUTE] switch.

<span id="page-8-5"></span>When the settings are saved, the MEMORY/MANUAL indicator changes to steadily lit blue.

### Basic Operation

- **1. Recall the patch that you want to edit.**
- **2. Press the [EDIT] button.**
- **3. Use the [**K**] [**J**] buttons to select "Patch" or "CTL/EXP," and press the [ENTER] button. (Example)**

<span id="page-8-6"></span>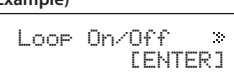

**4. Use the [**K**] [**J**] buttons to select a category, and press the [ENTER] button.**

<span id="page-8-7"></span><span id="page-8-4"></span><span id="page-8-1"></span>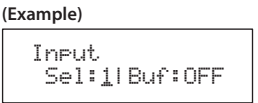

- **5.** Use the [◄] [▶] buttons to move the cursor, and use the [-] **[+] buttons to specify its value.**
- **6. To save the edited settings, write the patch.**

<span id="page-8-3"></span>To cancel without saving, press the [DISPLAY/EXIT] button several times.

### Parameter List

<span id="page-8-8"></span><span id="page-8-2"></span>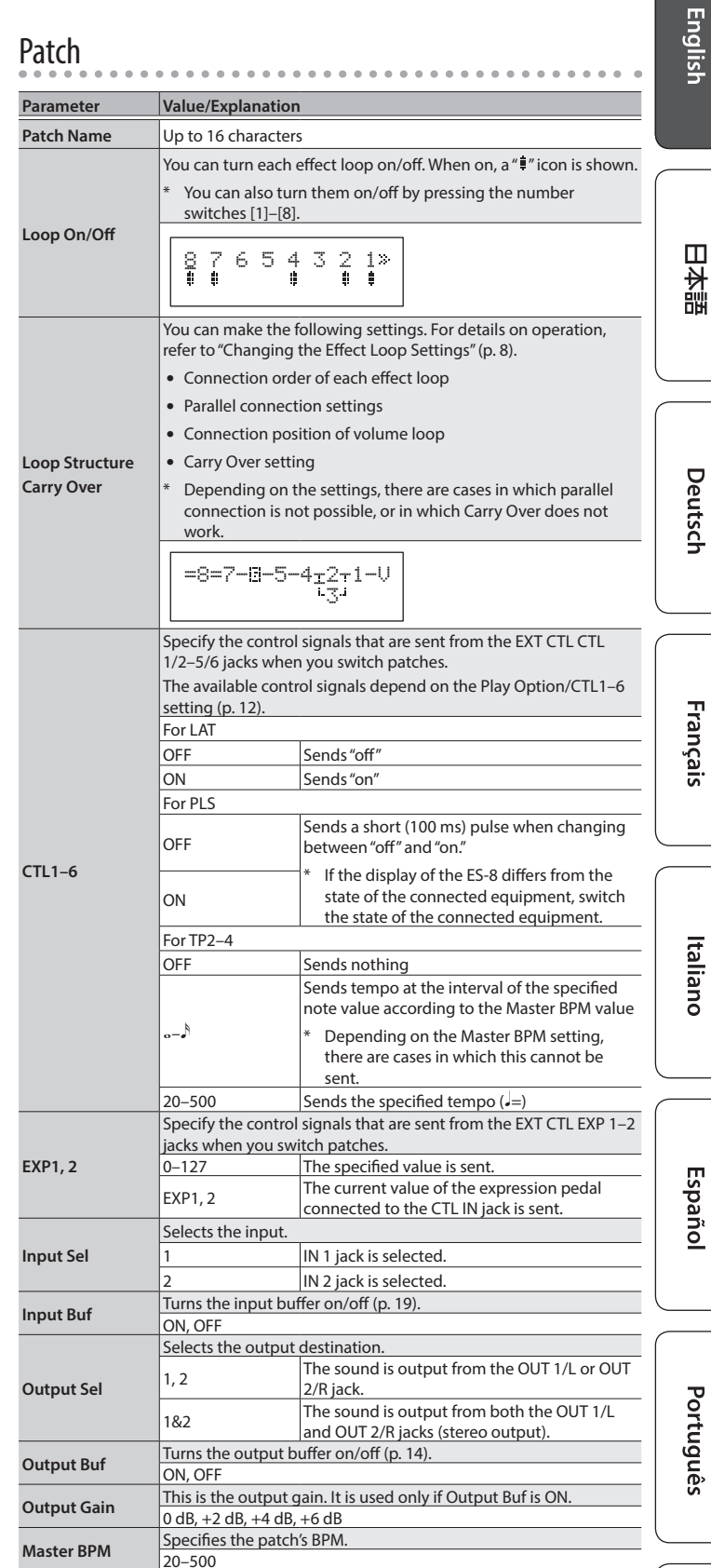

Deutsch

Italiano

#### Creating a Patch

<span id="page-9-2"></span>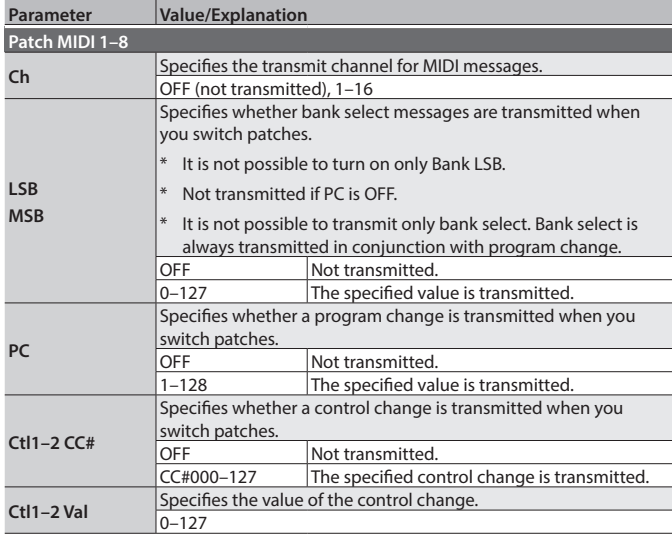

### CTL/EXP

<span id="page-9-0"></span>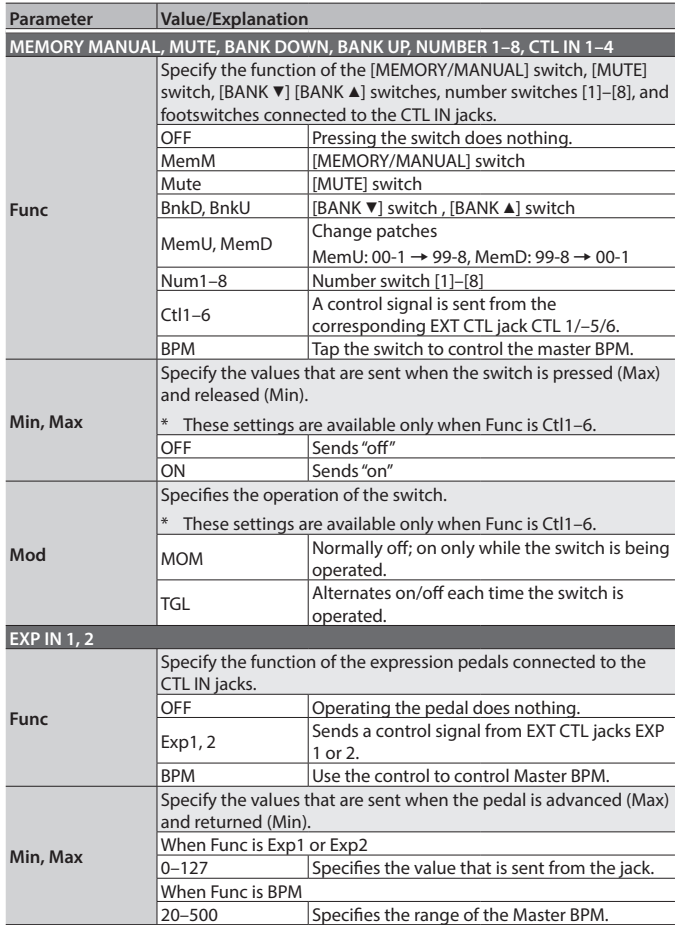

<span id="page-9-1"></span>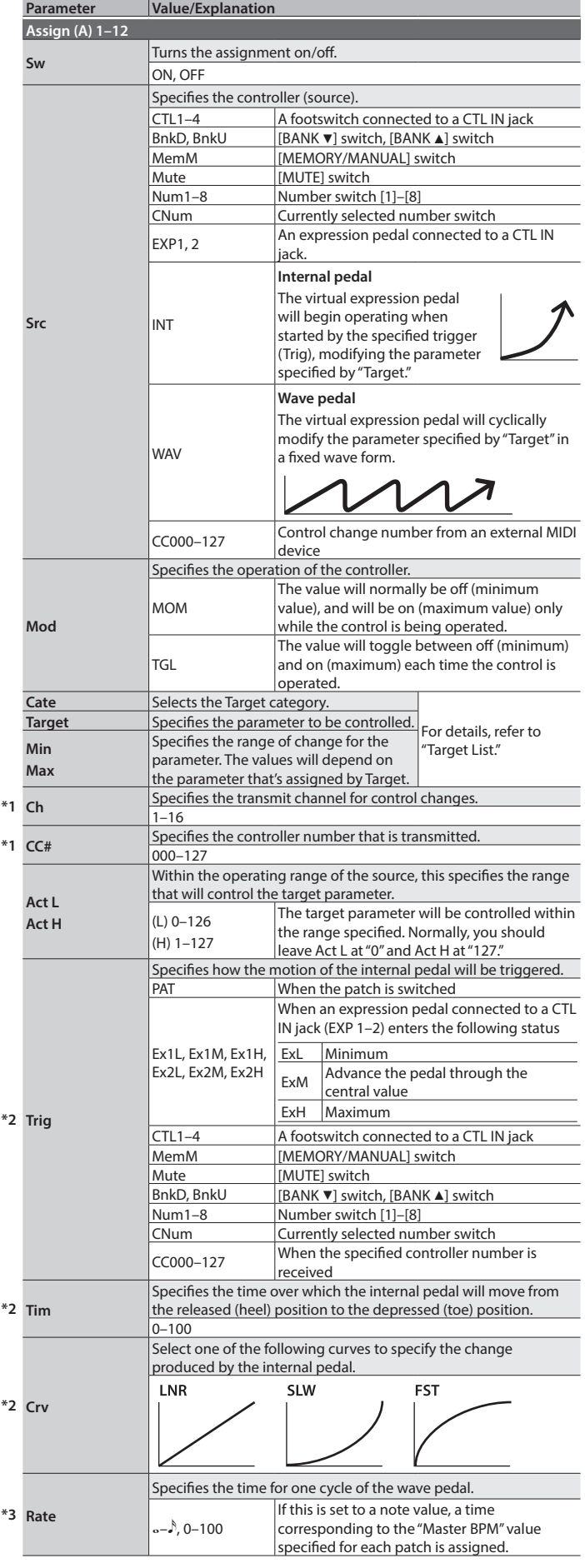

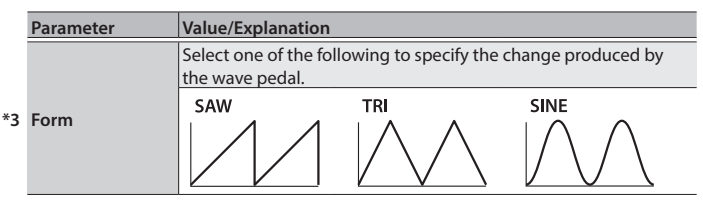

. . . . . . .

 $\ddot{\phantom{0}}$ 

\*1 Shown if Cate is set to MIDI.

- \*2 Shown if Src is set to INT.
- \*3 Shown if Src is set to WAV.

### <span id="page-10-0"></span>Target List

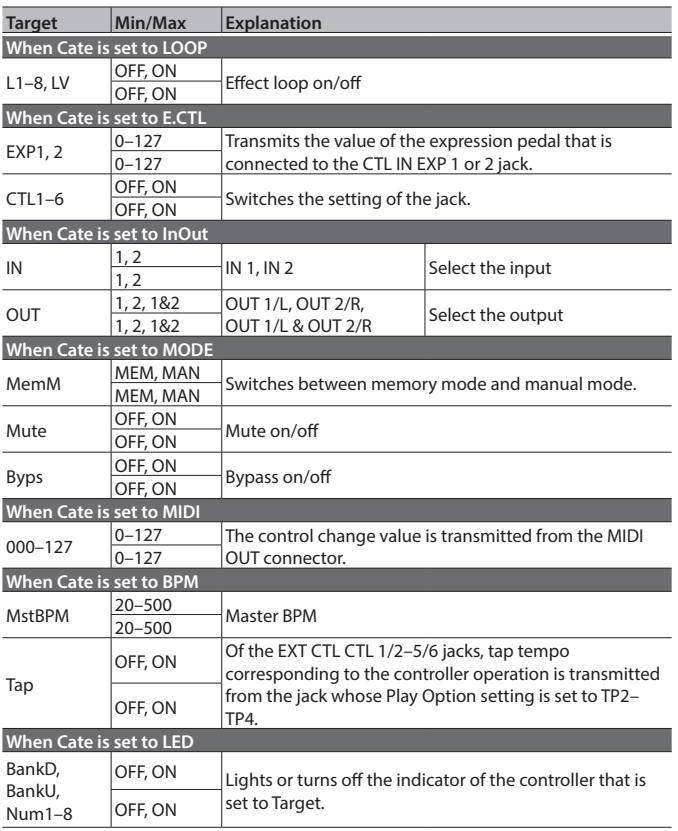

<span id="page-11-0"></span>Settings that are shared by the entire ES-8 are called " system settings."

#### **1. Press the [EDIT] button.**

**2. Use the [**K**] [**J**] buttons to select the system setting category (Play Option–Others), and then press the [ENTER] button.**

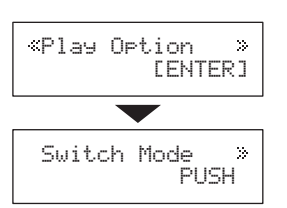

**3.** Use the [◀] [▶] buttons to select a parameter, and then **press the [ENTER] button.**

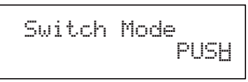

- **4. Use the [–] [+] buttons to specify the value.**
- **5. Press the [DISPLAY/EXIT] button several times to return to the play screen.**

### **List of Parameters**

<span id="page-11-6"></span><span id="page-11-5"></span><span id="page-11-3"></span><span id="page-11-1"></span>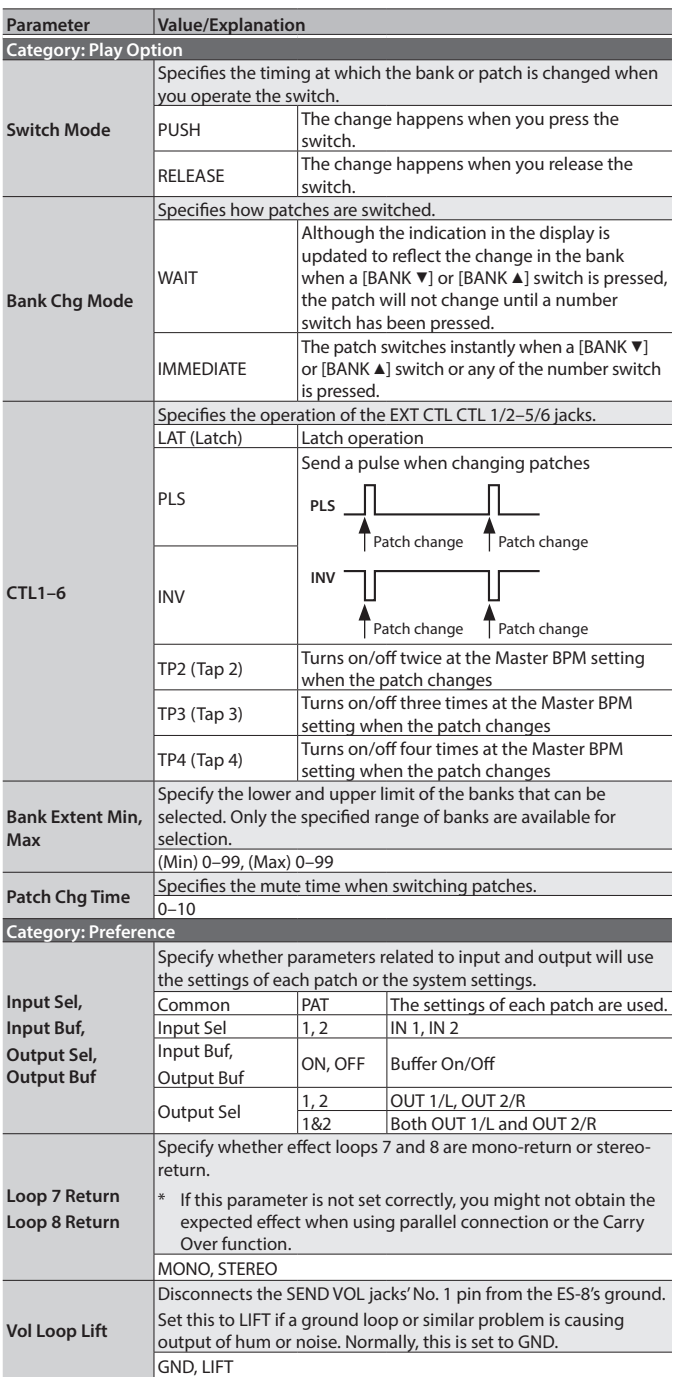

<span id="page-11-7"></span><span id="page-11-4"></span><span id="page-11-2"></span>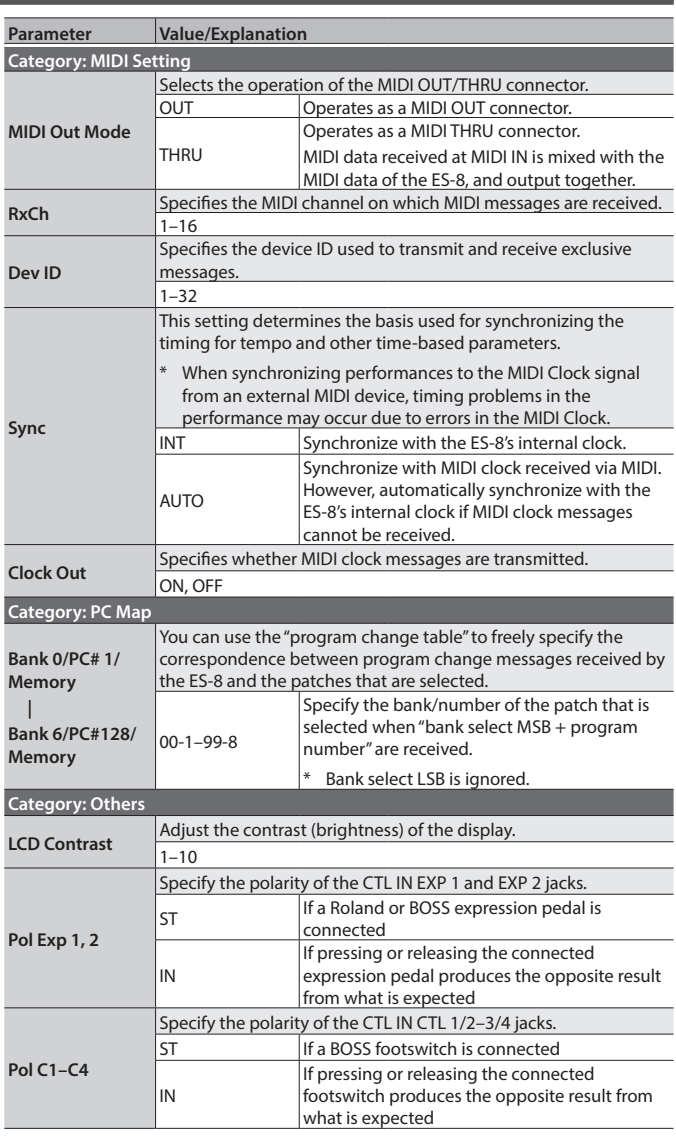

- <span id="page-12-0"></span>**1. Press the [EDIT] button.**
- **2. Use the [**K**] [**J**] buttons to select "UTILITY," and press the [ENTER] button.**
- **3. Use the [**K**] [**J**] buttons to select the desired item, and press the [ENTER] button.**

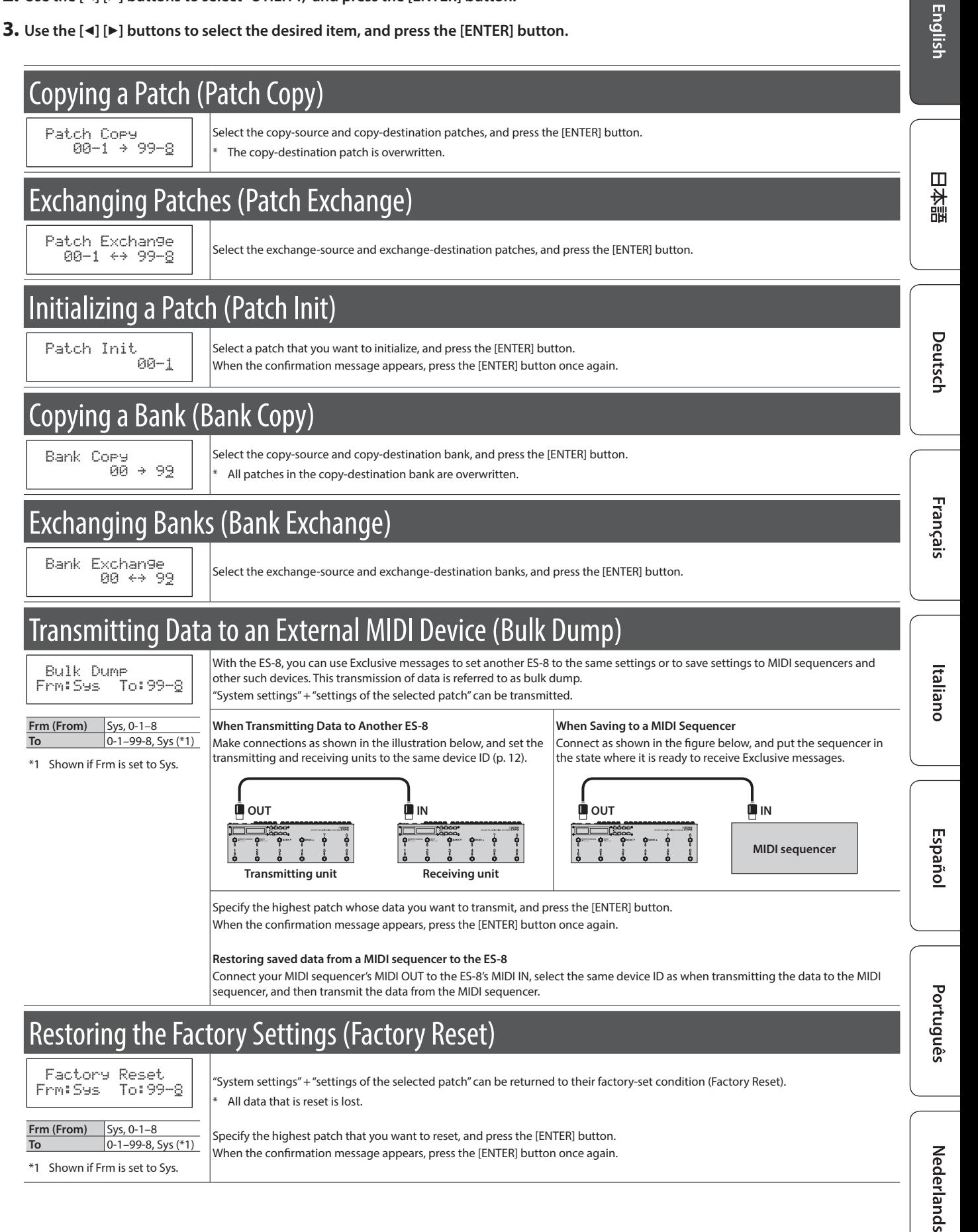

## <span id="page-13-0"></span>Advanced Applications

### <span id="page-13-1"></span>Adjusting the Level of Each Patch

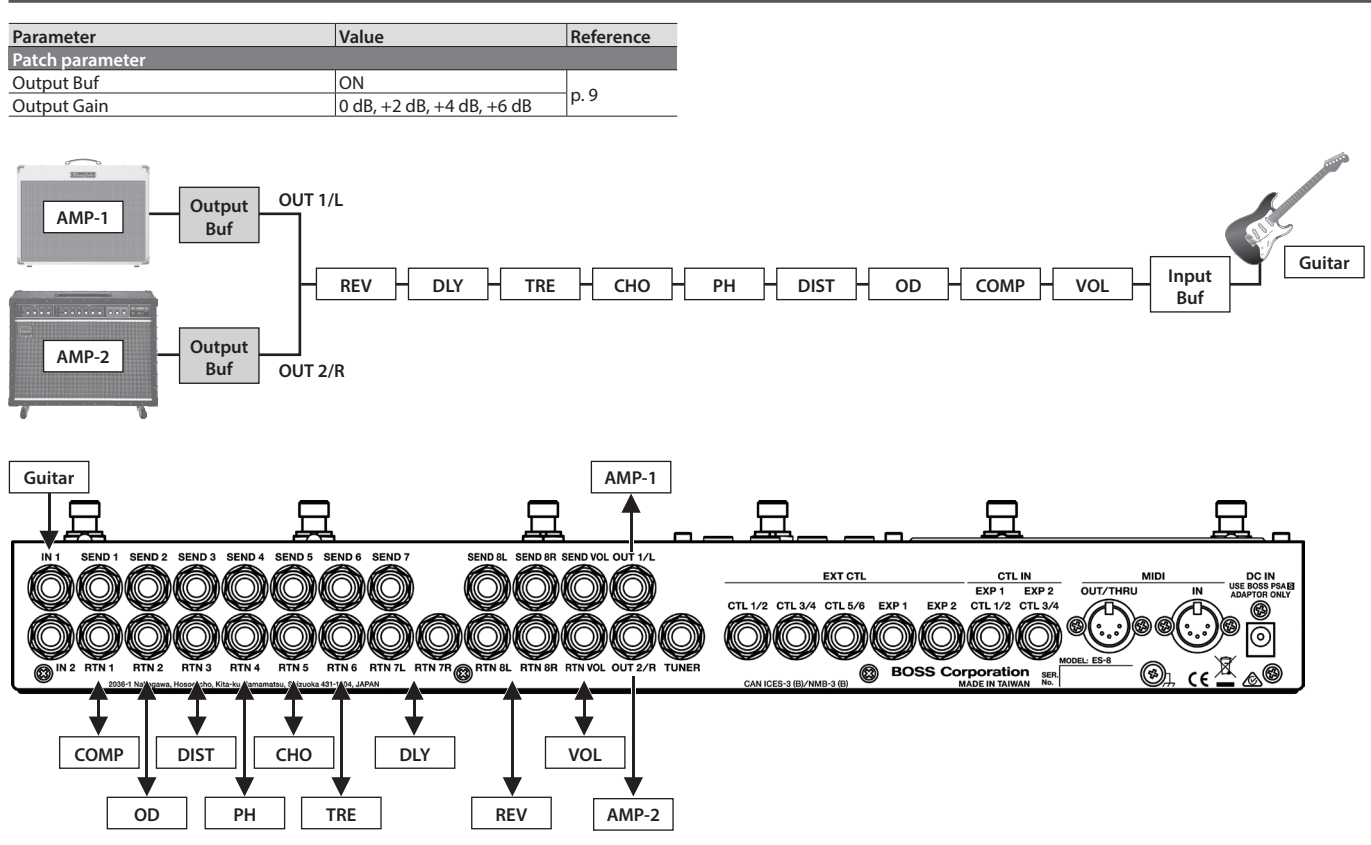

### Switching Between Two Guitars

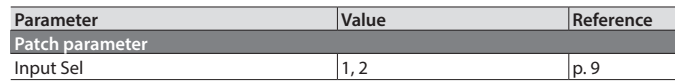

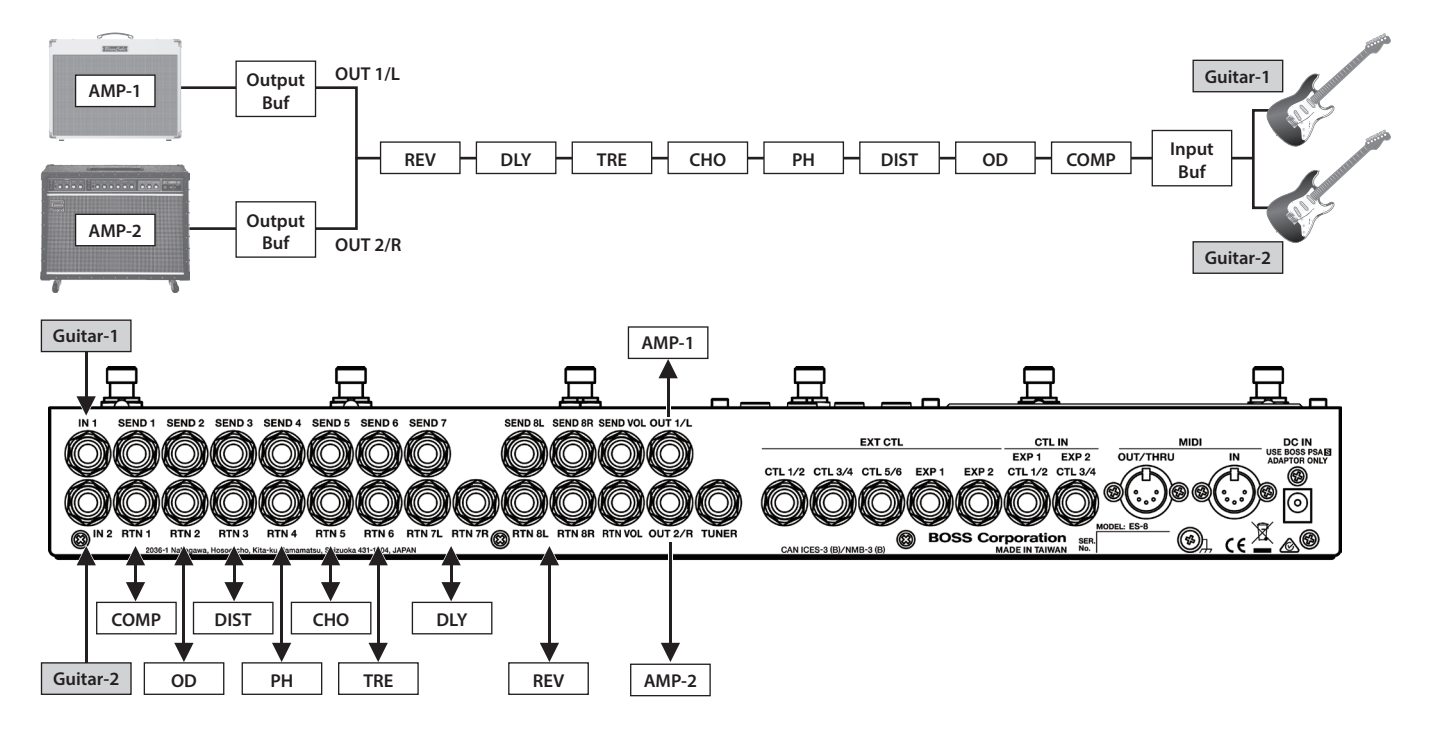

### <span id="page-14-0"></span>Switching Between Two Amps

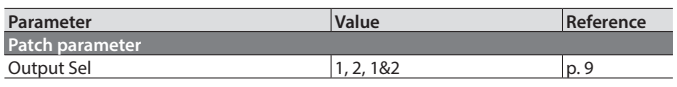

**OD PH TRE REV**

v

### Switching the Amp's Channels

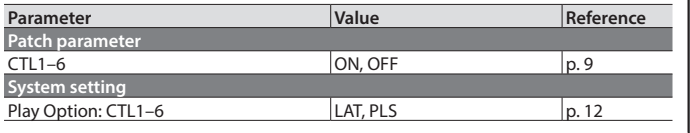

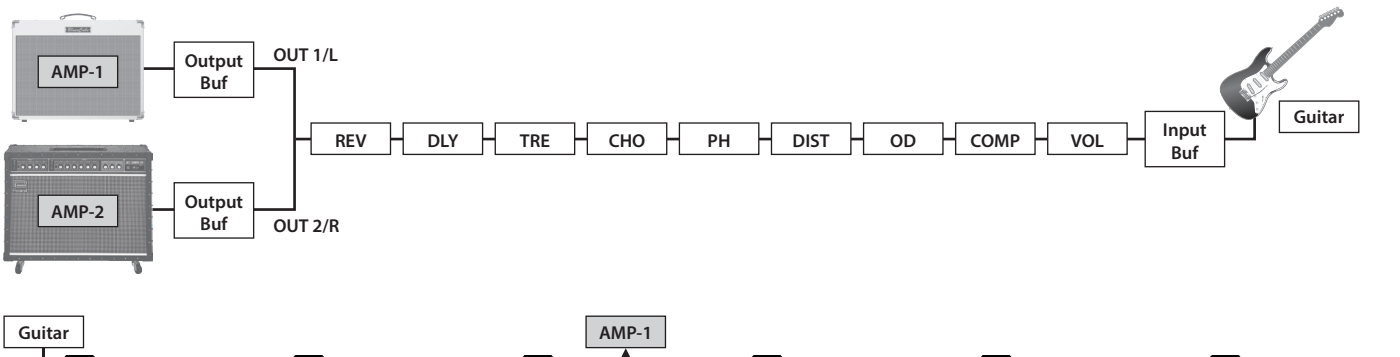

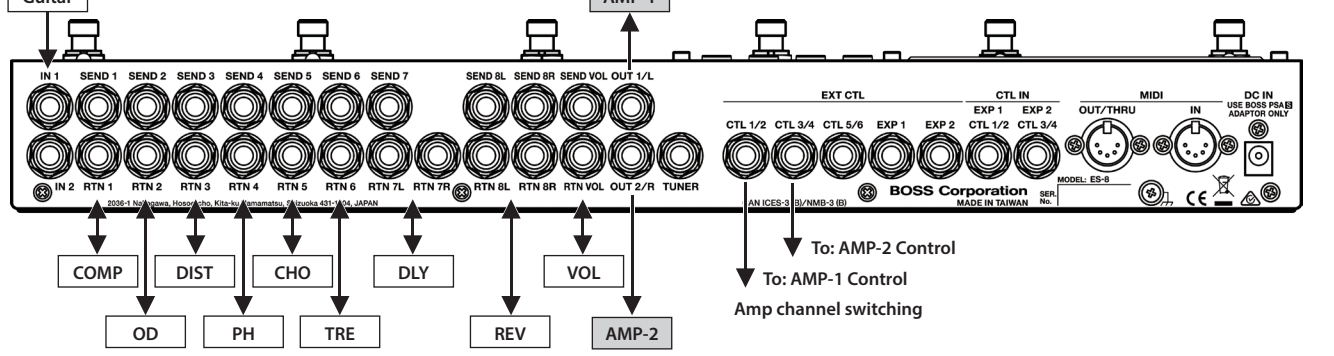

### <span id="page-14-1"></span>Connecting with the Four-Cable Method / Also Switching the Amp's Channels

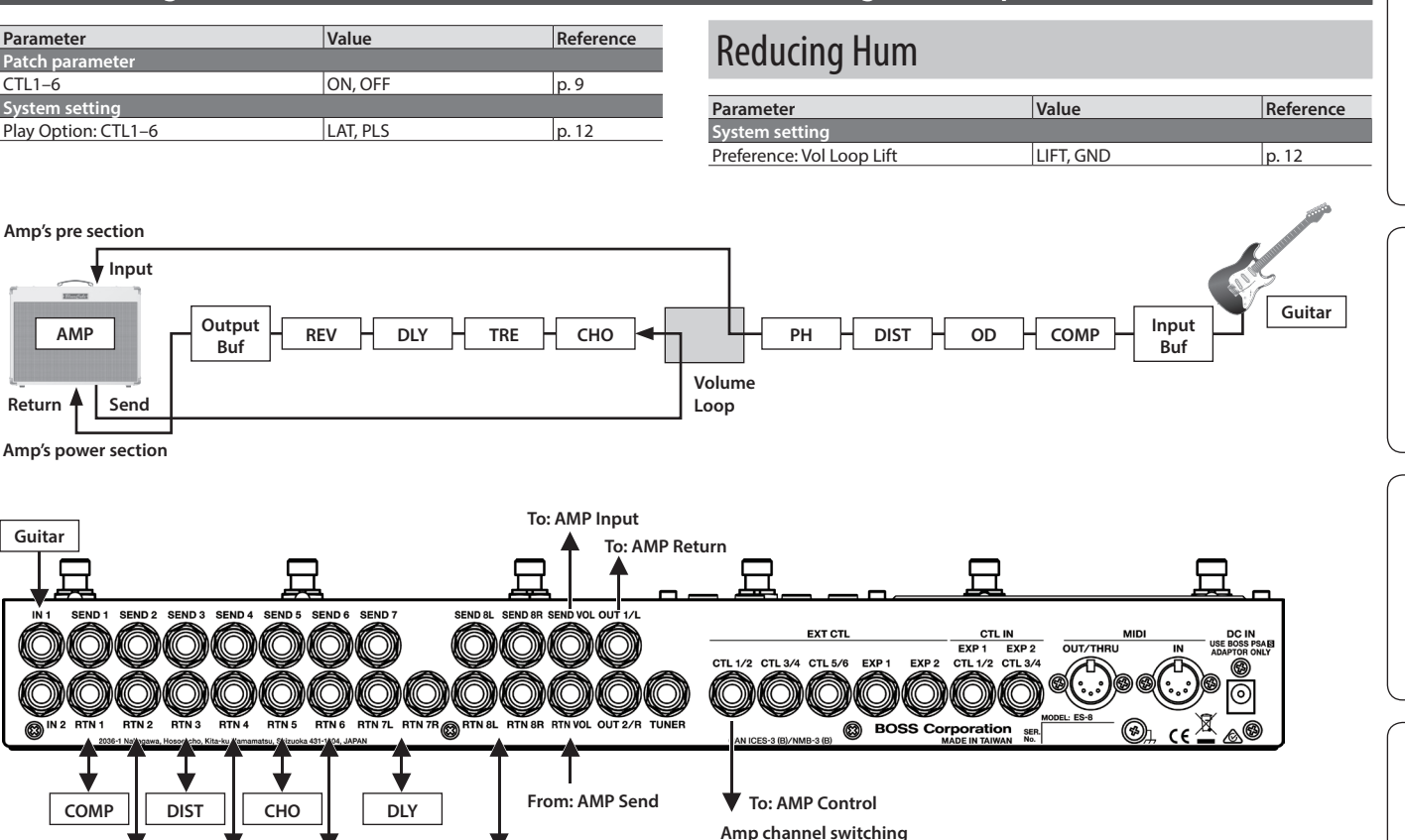

日本語

**English** 

Nederlands

Español

### <span id="page-15-0"></span>Changing the BOSS PH-3's Rate for Each Patch

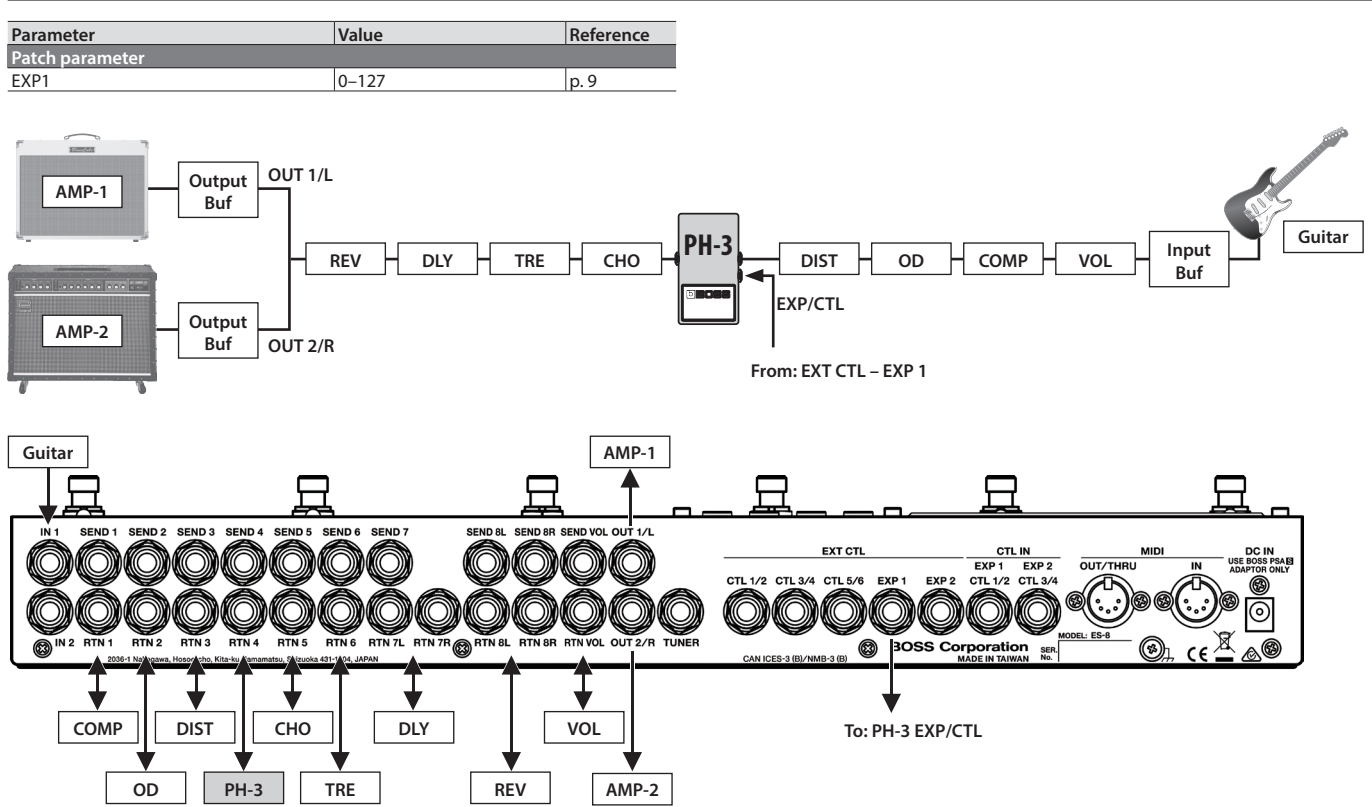

### Using an Expression Pedal to Control the BOSS PH-3's Rate

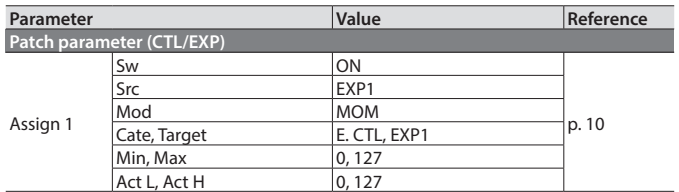

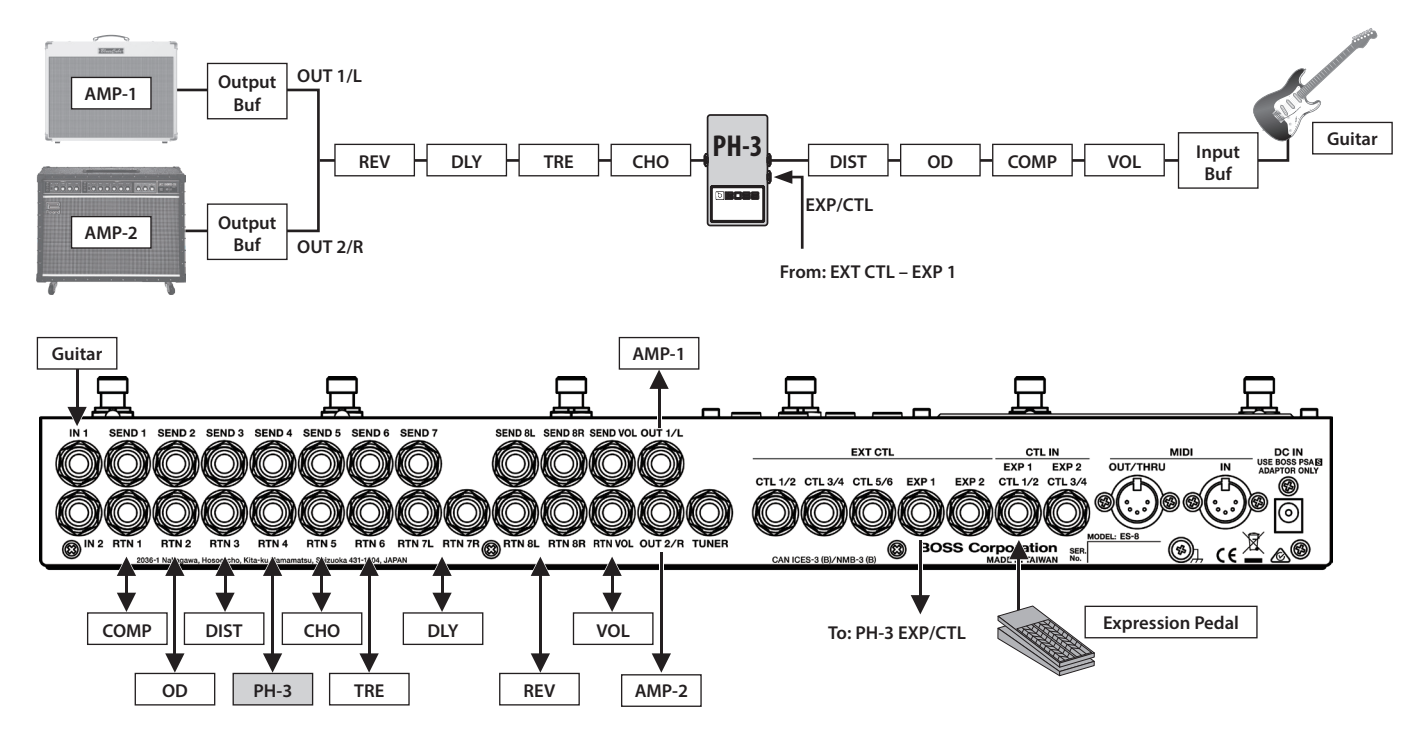

<span id="page-16-0"></span>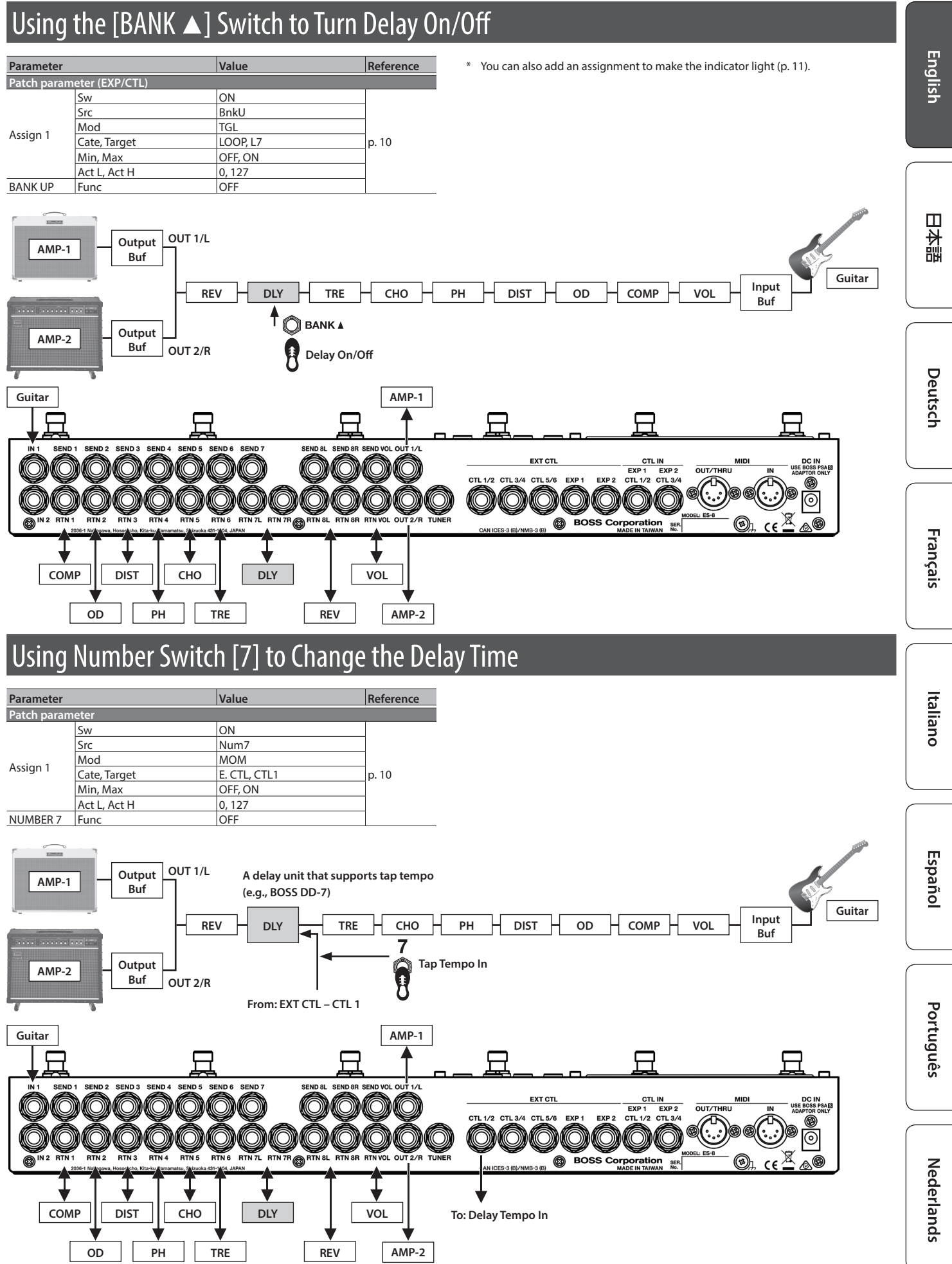

**17**

### <span id="page-17-0"></span>Using Tap Tempo to Set the Delay Time of Each Patch

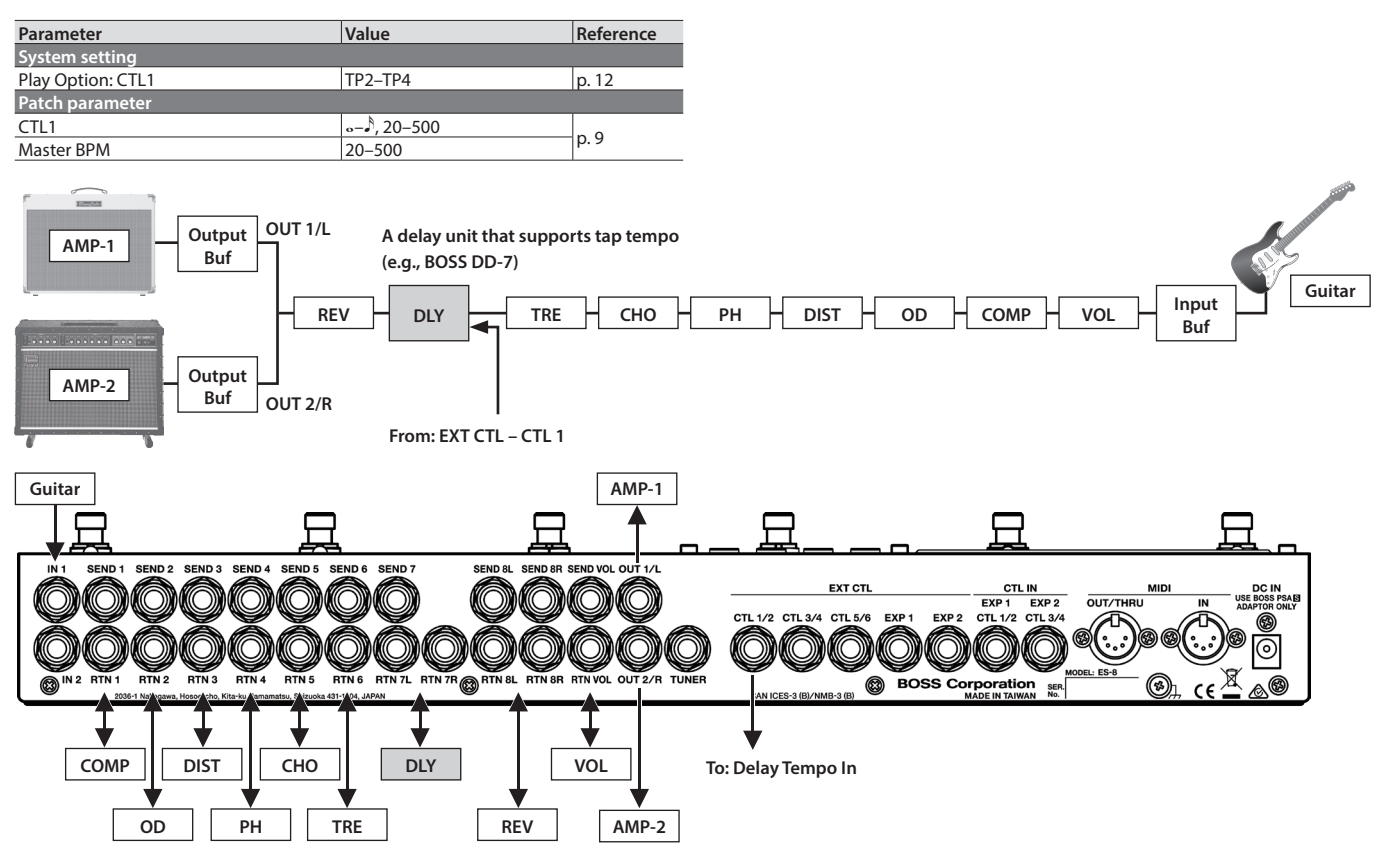

### Applying Chorus Only While the Currently Selected Number Switch Is Held Down

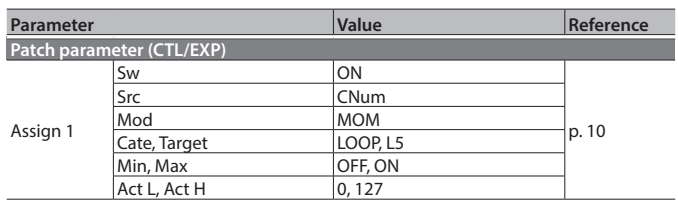

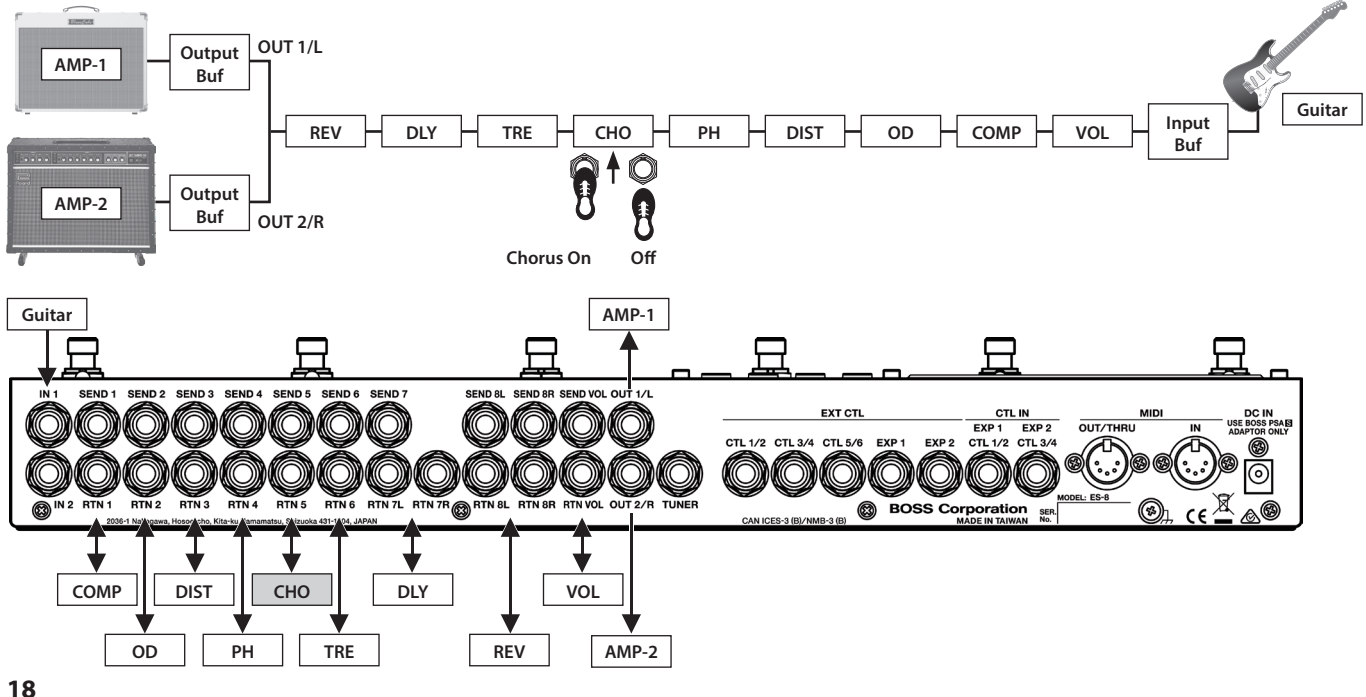

<span id="page-18-1"></span><span id="page-18-0"></span>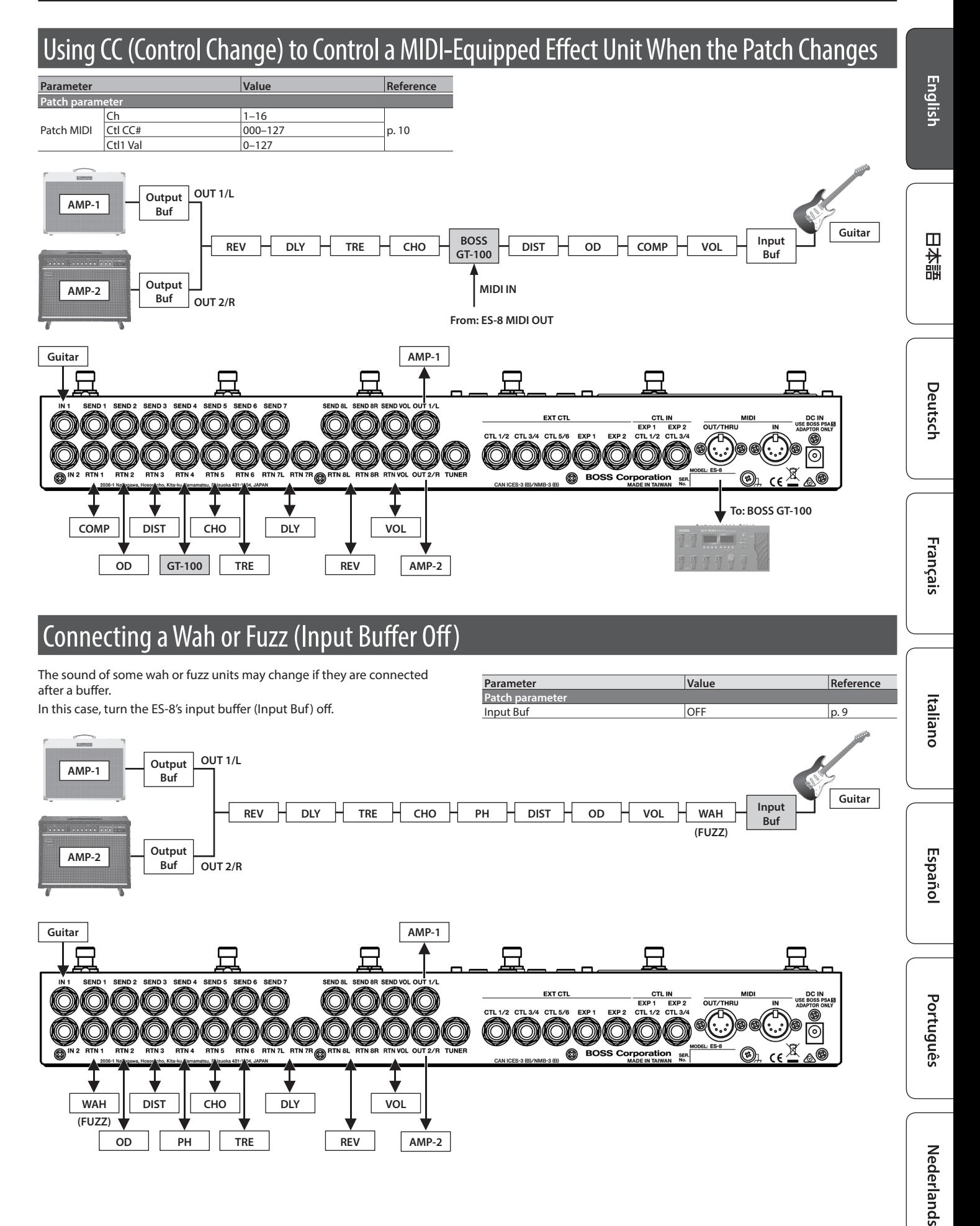

# <span id="page-19-0"></span>Appendix

## Troubleshooting

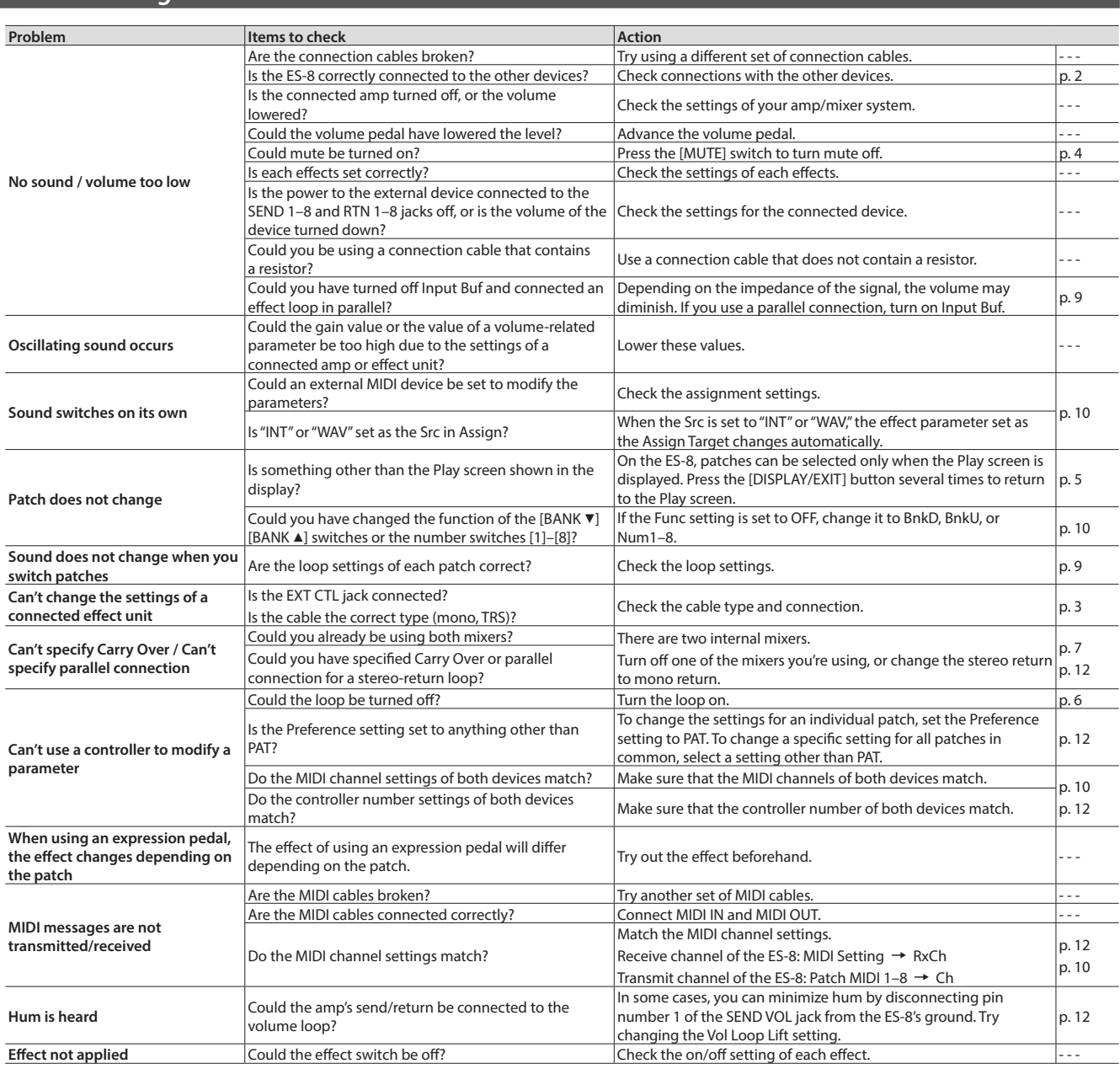

## Error Messages

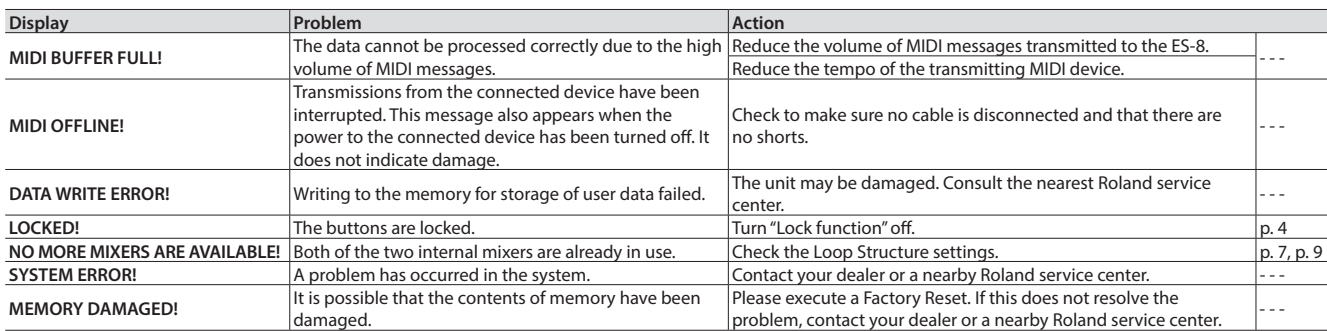

English

日本語

Deutsch

Français

Italiano

### <span id="page-20-1"></span>Main Specifications

#### **BOSS ES-8: Effects Switching System**

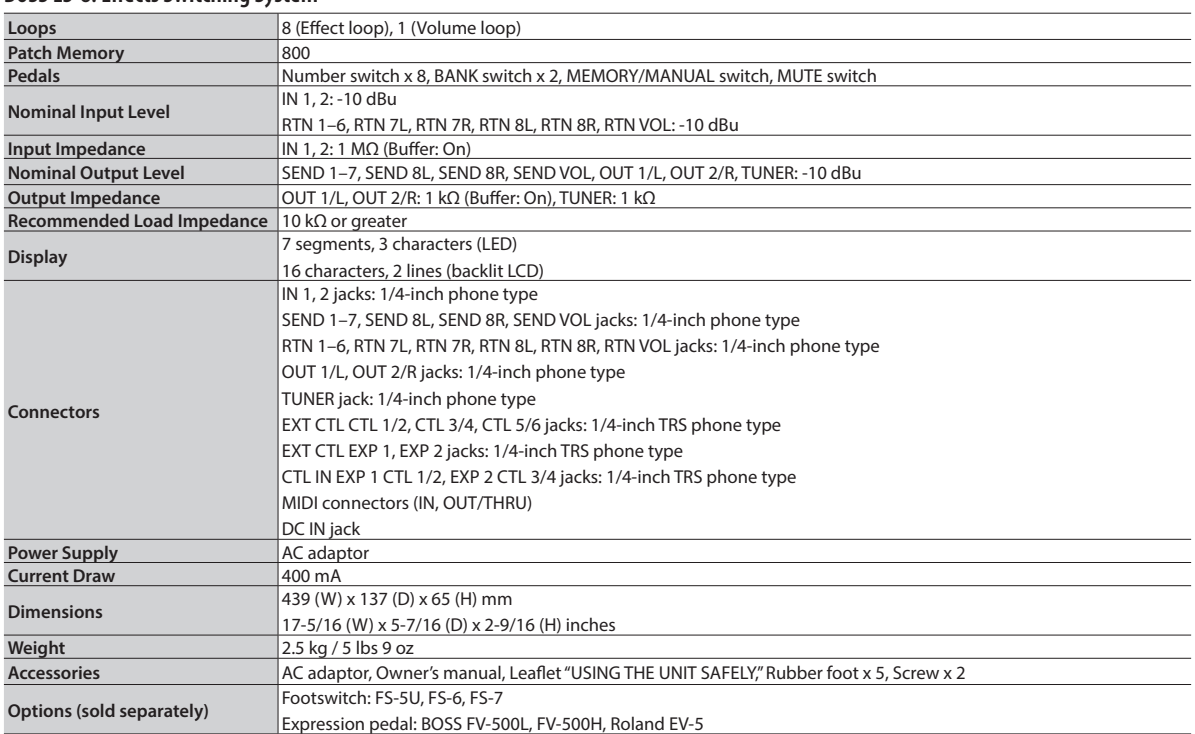

\* 0 dBu= 0.775 Vrms

\* In the interest of product improvement, the specifications and/or appearance of this unit are subject to change without prior notice.

## <span id="page-20-0"></span>USING THE UNIT SAFELY

#### **WARNING**

#### **To completely turn off power to the unit, pull out the plug from the outlet**

When the power needs to be completely turned off, pull<br>out the plug from the outlet. For this reason, the outlet<br>into which you choose to connect the power cord's<br>plug should be one that is within easy reach and readily accessible.

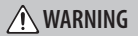

#### **Use only the supplied AC adaptor and the correct voltage**

Be sure to use only the AC adaptor supplied with the unit. Also, make sure the line voltage at the installation<br>matches the input voltage specified on the AC adaptor's<br>body. Other AC adaptors may use a different polarity, or<br>be designed for a different voltage, so their use

#### **CAUTION**

#### **Keep small items out of the reach of children**

To prevent accidental ingestion of the parts listed below, always keep them out of the reach of small children. • Included Parts

Screw [\(p. 5](#page-4-2))

**Handle the ground terminal carefully** If you remove the screw from the ground terminal, be<br>sure to replace it; don't leave it lying around where it<br>could accidently be swallowed by small children. When<br>refastening the screw, make that it is firmly fastened, so  $\mathbf{I}$ 

## IMPORTANT NOTES

#### **Repairs and Data**

• Before sending the unit away for repairs, be sure to make<br>a backup of the data stored within it; or you may prefer to<br>write down the needed information. Although we will do our<br>urtost to preserve the data stored in your is physically damaged, restoration of the stored content may be impossible. Roland assumes no liability concerning the restoration of any stored content that has been lost.

#### **Additional Precautions**

- Any data stored within the unit can be lost as the result of equipment failure, incorrect operation, etc. To protect yourself against the irretrievable loss of data, try to make a habit of creating regular backups of the data you've stored in the unit.
- Roland assumes no liability concerning the restoration of any stored content that has been lost.
- Never strike or apply strong pressure to the display.
- Use only the specified expression pedal (FV-500H, FV-500L, Roland EV-5; sold separately). By connecting any other expression pedals, you risk causing malfunction and/or damage to the unit.
- Do not use connection cables that contain a built-in resistor.
- Depending on the circumstances of a particular setup, you may experience a discomforting sensation, or perceive that the surface feels gritty to the touch when you touch this<br>device, or the metal portions of other objects, such as guitars.<br>This is due to an infinitesimal electrical charge, which is<br>absolutely harmless. However, if you ar Service Center, or an authorized Roland distributor, as listed<br>on the "Information" page.<br> $\frac{MID}{HRU}$  is the service of the service of the service of the service of the service of the service of the service of the service
- on the "Information" page. **Unsuitable places for connection** :)@@ • Water pipes (may result in shock or electrocution)
- Gas pipes (may result in fire or explosion)
- 
- Telephone-line ground or lightning rod (may be dangerous in the event of lightning)

Nederlands

Portuguës

Ô•ŏ

É  $\overline{\circ}$ 

 $(\circledast_{\mathtt{A}})$ ce

## **©BOSS**